## **ALAT PENGAMAN GUDANG BERBASIS ARDUINO UNO**

Sistem keamanan pintu ini memiliki output berupa lampu LED, LCD, alarm (buzzer), dan servo. Sistem kerja alat ini jika memasukkan sandi atau password yang telah ditetapkan pada program Arduino IDE jika benar maka lampu LED,buzeer,LCD akan menyala sesuai codingan dan servo akan terbuka, begitu juga sebaliknya jika salah maka servo tidak akan terbuka dan lampu LED akan berwarna merah ditandai bunyinya buzzer nada tinggi. Keunggulan alat ini adalah ada penambahan fitur reset password baru pada keypad ke arduino uno tanpa perlu mengcoding dahulu dan menyimpan otomatis di dalam otak arduino uno.

Desain Perancangan alat pengaman gudang berbasis arduino uno disajikan pada Gambar 1.

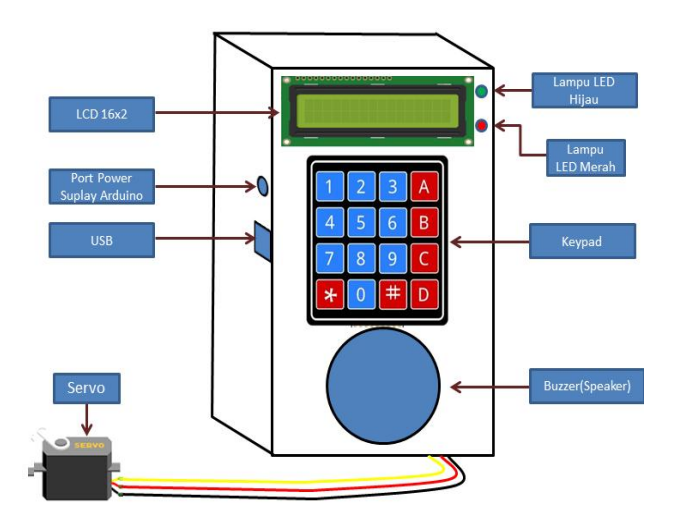

Gambar 1. Desain Perancangan Alat

Pada Desain Perancangan Alat bisa dilihat pada rangkaian keseluruhan pada Gambar 2.

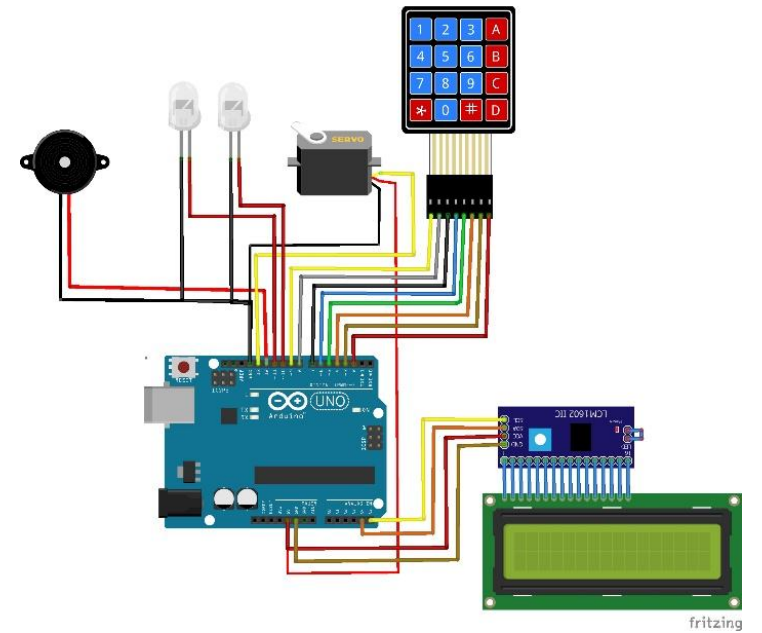

Gambar 2. Rangkaian Keseluruhan Pada Alat Pengaman Gudang Penyimpanan

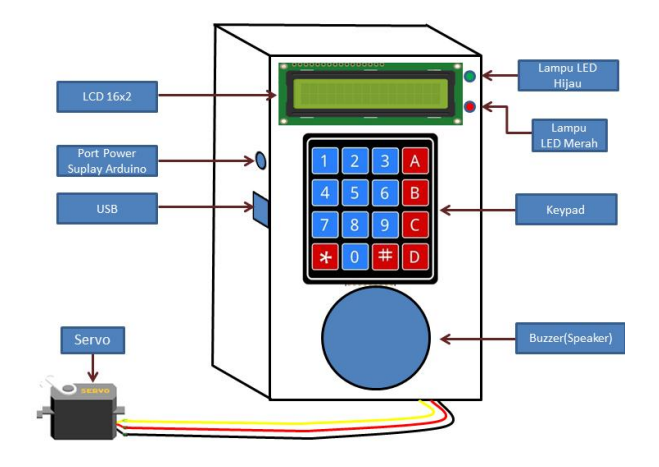

Hasil implementasi dari rancangan bisa dilihat pada Gambar 3.

Gambar 3. Perancangan Alat Pengaman Gudang Penyimpanan

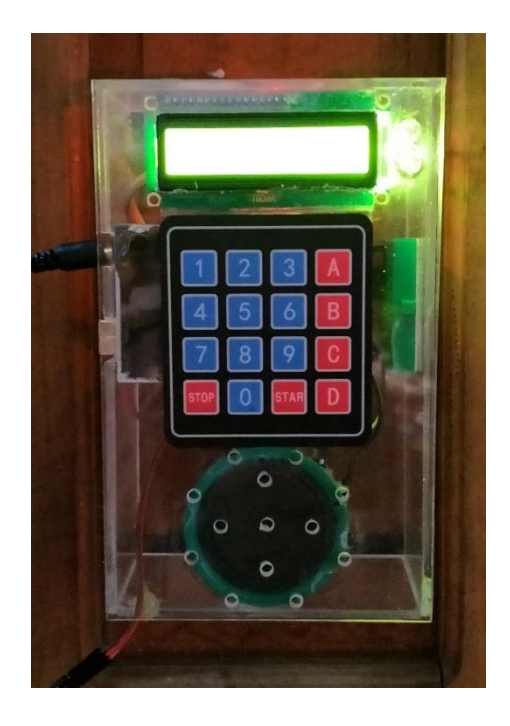

Gambar 4. Alat Pengaman Gudang Penyimpanan

Langkah-langkah untuk pembuatan atau perancangan alat pengaman gudang berbasis arduino uno, yaitu meliputi: (a) Langkah pertama pada proses manufaktur atau pembuatan body adalah mengukur dan memotong akrelik yang ada pada gambar kerja. (b) Langkah kedua memotong dan melubangi akrelik sesuai kebutuhan untuk peralatan modul sebagai lubang tempat dudukan. (c) Lakukan pemasangan setiap modul yang sudah ditentukan. (d) Selanjutnya lakukan instalasi kelistrikan pada alat setiap modulnya masingmasing. (e) Setelah alat selesai pada proses perencanaan maka alat pengaman berbasis arduino uno siap diaplikasikan atau diimplementasikan.

Pada sistem kerja ini menjelaskan beberapa tahapan untuk menjalankan alat pengaman gudang penyimpanan berbasis arduino uno, yaitu:

1. Ketika kabel power suplay disambungkan stok kontak seperti yang ditujukan pada Gambar 5.

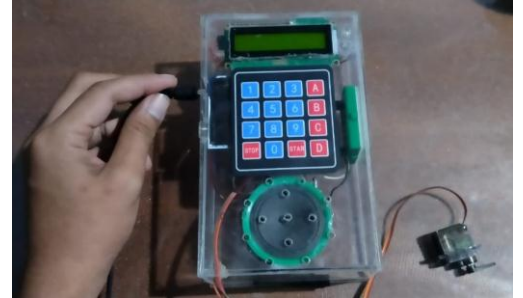

Gambar 5. Menyalakan Alat ke Power Suplay

2. Maka tampilan LCD akan menampilkan sebuah kata " password " yang menandakan bahwa siap dimasukkan password dengan benar yaitu dengan kode password B001 seperti Gambar 6 di bawah ini.

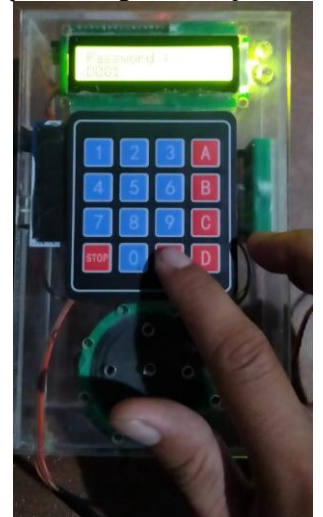

Gambar 6. Memasukkan Password

3. Tetapi jika memasukkan password tidak benar maka LCD akan menampilkan akses ditolak dan buzzer berbunyi panjang beserta LED berwarna merah seperti yang ditujukan pada Gambar 7.

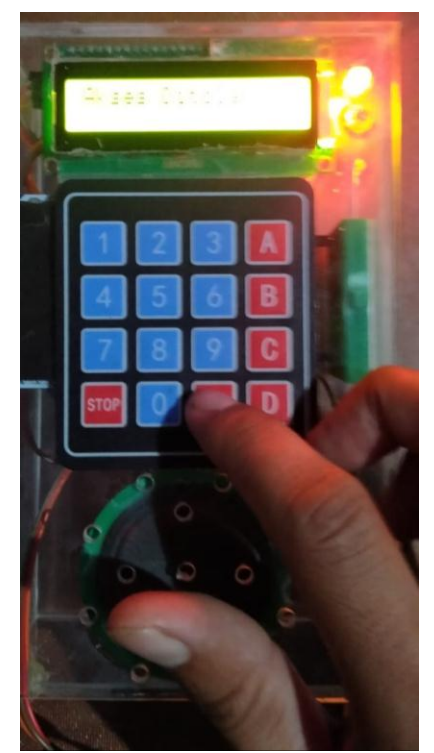

Gambar 7. Tampilan Memasukkan Password Salah

4. Ketika memasukkan password dengan benar maka tampilan LCD akses diterima seperti yang ditujukan pada gambar 9 Dan Buzzer berbunyi bib beserta lampu LED menyala hijau maka servo akan berputar 90° dan membuka tuas pintu.

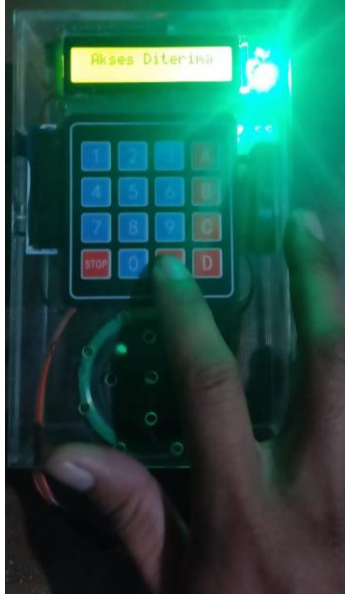

Gambar 8. Tampilan Memasukkan Password Benar

5. Jika ingin merubah kode password maka ketik pada keypad stop maka akan muncul current password dan masukkan password sebelumnya (B001). Maka tampilan layar akan muncul bertulisan new password yang menandakan bahwa siap memasukkan kode password yang baru kemudian dengan sendirinya akan menyimpan kode password secara otomatis. Untuk tampilan gambar bisa dilihat pada Gambar 9.

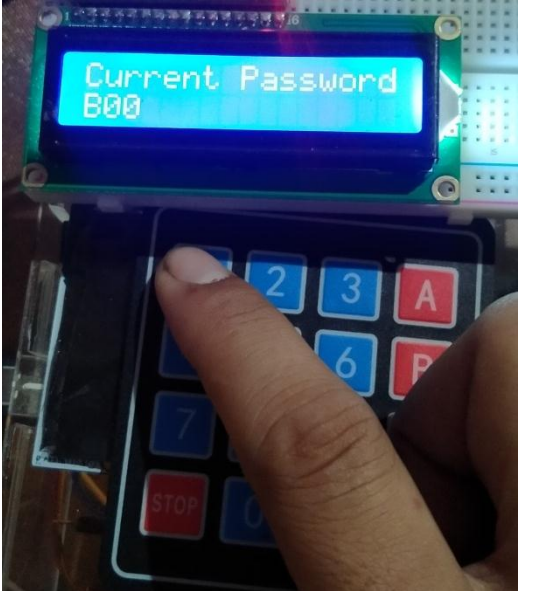

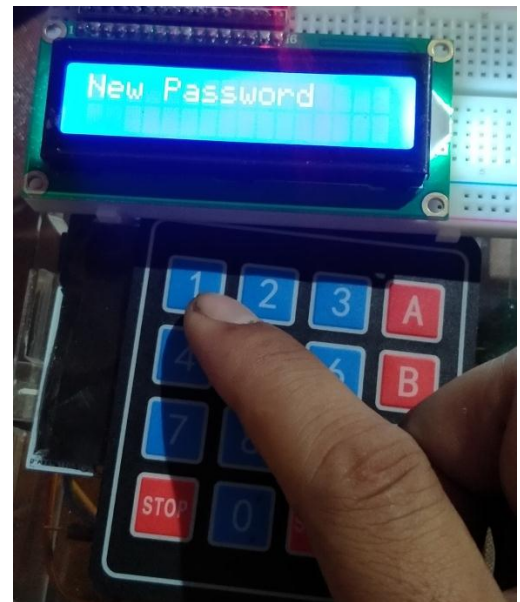

Gambar 9. Tampilan Memasukkan Password Baru